## How to Change KA console hotkey

1. Please trigger the toolbar, and click on "Macro":

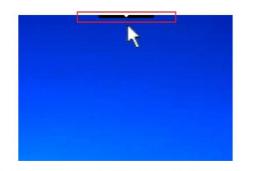

Mouse over the down arrow symbol to bring up the toolbar.

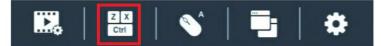

2. Current Exit remote location hotkey is F2,F3,F4.

We can modify the hotkey to another key: please click "Set Hotkey"

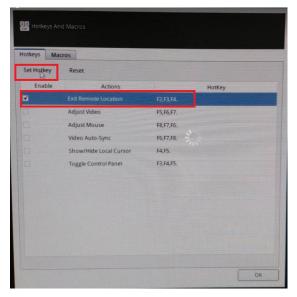

3. Please click "Clear" :

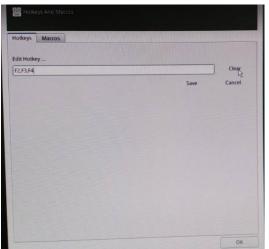

4. Tap on the key you like to replace F2,F3,F4: in the example we tap on F10, then click "Save", "OK"

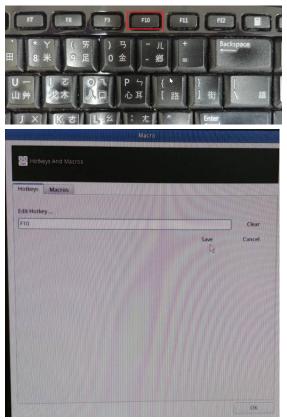

Then you can exit remote location by using "F10"